# Video Signals

#### Date: 3 September 2019

**Ex.1.[11 pts]** Consider the two following images with a 3x3 square, assume that all the background pixels are black and has a value of '0' while the white pixels of the squares have a value of '1'.

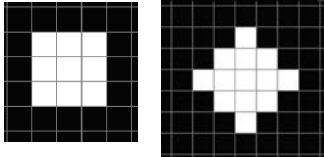

We want to extract edges of both shapes. In order to do this we want to use Sobel filters:

- **[2 pts]** Define the Sobel filters for horizontal and vertical edge extraction.
- **[3 pts]** Apply these filters to each image and provide the numerical results.
- **[6 pts]** Gather the results from the previous point and define a suitable threshold value to mark edges.

#### **Es.2. [11 pt]**

Applying a JPEG encoding to an image, after the DCT transform of 4 different 8x8 blocks of the image we get the following results:

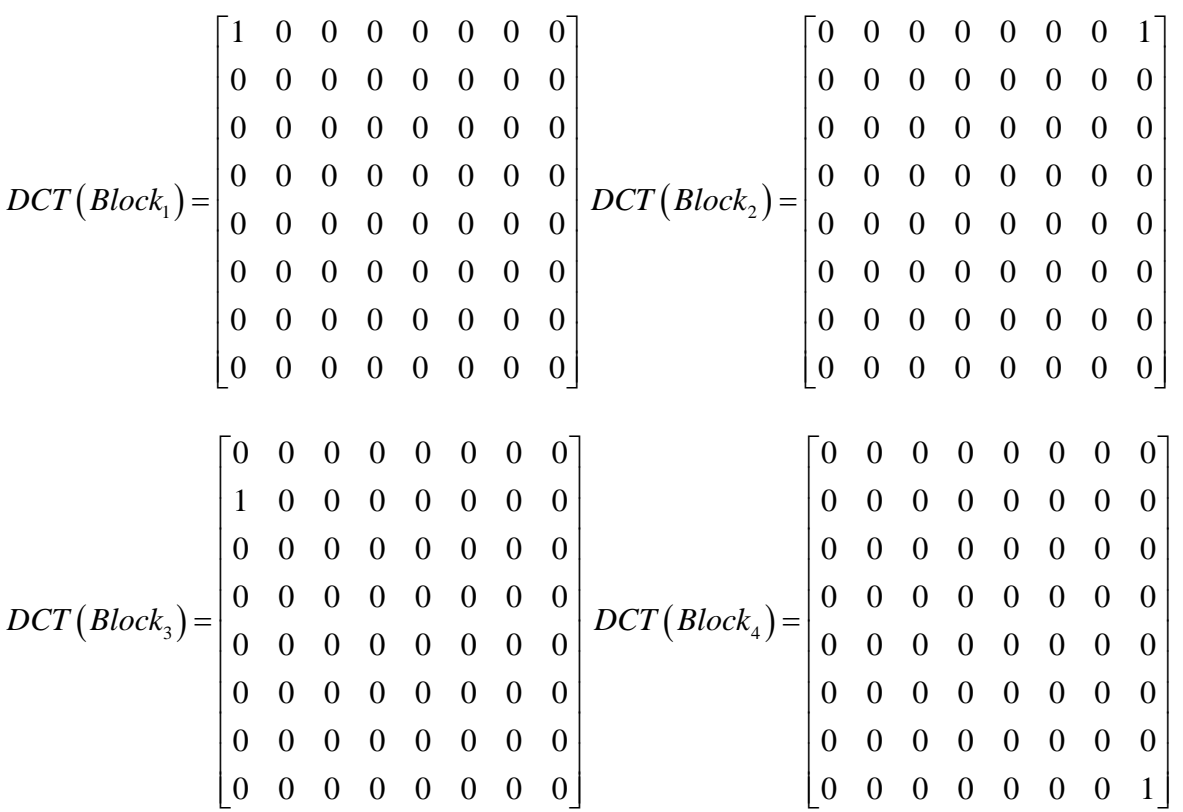

- **[2pts]** What transform shall be used (provide the formula) in order to reconstruct the 8x8 Blocks?
- [9pts] Describe and provide a qualitative intensity representation of the Blocks.

## **The exam paper continues overleaf**

#### **Es.3. [11 pt MATLAB Exercise]**

You are working for a tv news program and you want to broadcast some footage recorded by a smartphone that unfortunately was shot in portrait mode instead of landscape (i.e. it was shot vertically). Write a MATLAB script able to take as an input a video frame (stored in a file called '*image.jpg*' ) and generate a 720p (1280x720) version with blurred background superimposing also your logo (stored in *'logo.png'*) in the bottom right corner.

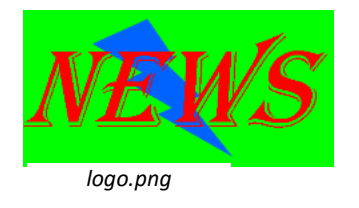

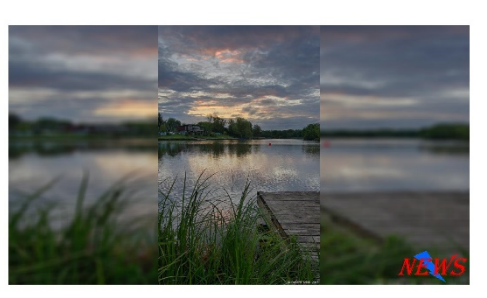

*output*

- a) Read the input 8-bit color image, convert it into an image of class double. Save its vertical and horizontal sizes in the variables *h* and *w* respectively.
- b) In order to create the landscape blurred version follow these steps:
	- I. Obtain *I\_middle* by resizing the original image so the output height would be 720 (the width must scale accordingly).
	- II. Initialize *I\_out* as a stretched version of *I\_middle* having a width of 1280.
	- III. Substitute each channel of *I\_out* with a blurred version of them obtained applying a gaussian filter with 20 as size and 10 as standard deviation.
	- IV. Substitute the central part of *I\_out* with *I\_middle.*
- c) Add the logo in the bottom right part of the image with the following steps:
	- I. Read the logo 8-bit color image, convert it into an image of class double.
	- II. Resize it obtaining a 100x200 image choosing an algorithm that do not blur the edges between the logo and the green background.
	- III. Obtain a binary image that has true values where the logo is not pure green.
	- IV. Superimpose the resized logo in the bottom right part of the image (do not copy the green background)

**Matlab List of possible functions** figure rgb2ind im2doubl e imread imclose zeros rgb2gray imcrop ones imopen imshow find fspecial min max strel imnoise imfilter round sum size imresize norm

## **Solutions**

## **Ex.1**

The Sobel vertical edge extractor filter is: 101 202 101 *x*  $\begin{bmatrix} -1 & 0 & 1 \end{bmatrix}$  $=\begin{vmatrix} -2 & 0 & 2 \end{vmatrix}$  $\begin{bmatrix} -1 & 0 & 1 \end{bmatrix}$  $\mathbf{G}_x = \begin{vmatrix} -2 & 0 & 2 \end{vmatrix}$  and the horizontal one is:

 $1 -2 -1$  $0 \quad 0 \quad 0$ 121 *y*  $\begin{bmatrix} -1 & -2 & -1 \end{bmatrix}$  $=\begin{vmatrix} 0 & 0 & 0 \end{vmatrix}$  $\begin{bmatrix} 1 & 2 & 1 \end{bmatrix}$  $\mathbf{G}_{v} = \begin{bmatrix} 0 & 0 & 0 \end{bmatrix}$ ; convolving the vertical filter with the two images, assuming an infinite

background of black pixels we get for the first image  $I_{1x}$ :

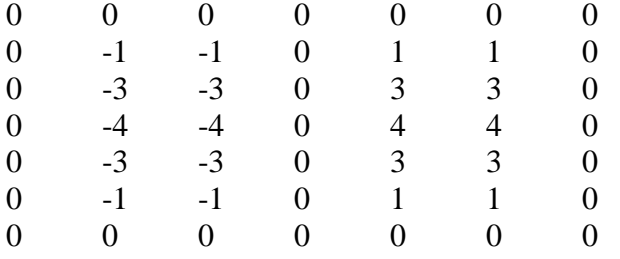

Filtering the second image with the vertical filter, we get  $I_{2x}$ :

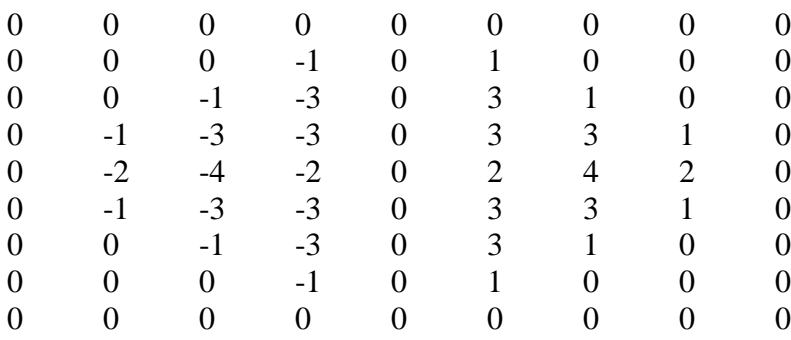

The convolutions with the horizontal filter will simply be the transpose of these results. Combining the two filters,  $I^2_{\text{filtered}} = I_x^2 + I_y^2$ 

And we get:  $I_1^2$   $I_3$  *filtered*  $=$  0 0 0 0 0 0 2 10 16 10 2 0 10 18 16 18 10 0 16 16 0 16 16 0 10 18 16 18 10 0 2 10 16 10 2 0 0 0 0 0 0 0

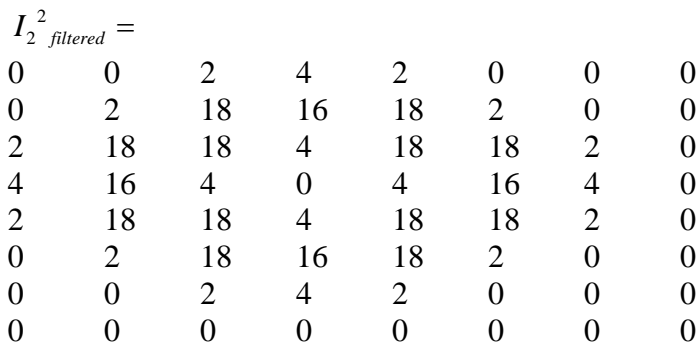

A possible threshold on the squared filtered images could be 16.

## **Ex.2**

In order to recover the original blocks we have to use the Inverse Discrete Cosine Transform, i.e.

$$
A_{mn} = \sum_{p=0}^{M-1} \sum_{q=0}^{N-1} \alpha_p \alpha_q B_{pq} \cos \frac{\pi (2m+1)p}{2M} \cos \frac{\pi (2n+1)q}{2N}, \frac{0 \le m \le M-1}{0 \le n \le N-1},
$$

where

$$
\alpha_p = \begin{cases} \frac{1}{\sqrt{M}}, & p = 0\\ \sqrt{\frac{2}{M}}, & 1 \le p \le M - 1 \end{cases}
$$

and

$$
\alpha_q = \begin{cases} \frac{1}{\sqrt{N}}, \ q = 0 \\ \sqrt{\frac{2}{N}}, \ 1 \le q \le N - 1 \end{cases}
$$

Applying the iDCT to Block1 we get a constant value (uniform 8x8 region). Applying the iDCT to Block2 we get an image with the highest horizontal frequencies:

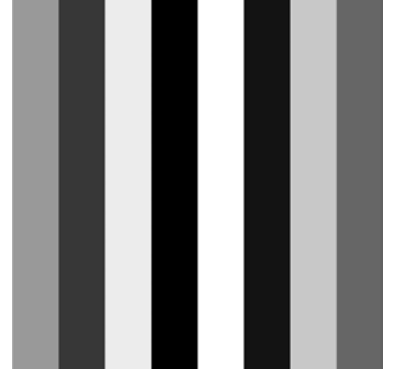

Applying the iDCT to Block3 we an image with a low frequency vertical sinusoid:

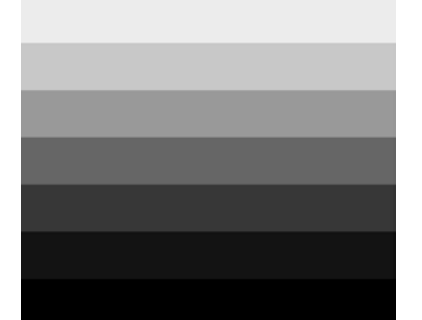

Applying the iDCT to Block4 we get an image with the highest horizontal and vertical frequencies:

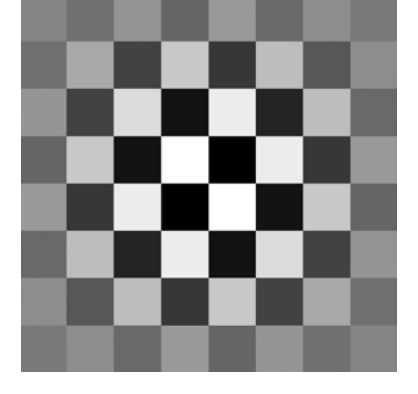

# **Ex.3**

```
close all; clear all;
(a)I = imread('image.jpg');I = im2double(I);w = size(I, 2); h = size(I, 1);
t_h = 720; t_w = 1280;
%b1)
I_middle = imresize(I,t_h/h);
8b2)I_out = imresize(I,[t_h,t_w]);s_w = (t_w-size(I_middle, 2))/2;for i=1:3H = f<sub>special</sub>('gaussian', 20, 10);I_out(:,:,i) = infinite([I_out(:,:,i),H,'symmetric']);
end
8b3)s_w = (t_w-size(I_middle, 2))/2;I_out(:,(s_w+1):(t_w - s_w),:) = I_middle;%c1)logo = imread('logo.png');
logo = im2double(logo);
rac{2}{6}logo = imresize(logo,[100 200],'nearest');
rac{3}{6}M = (logo(:,:,1) == 0 & logo(:,:,2) == 1 & logo(:,:,3) == 0);M = \sim M;<sup>8</sup>c4)</sup>
for i = 1:size(M,1)for j = 1:size(M,2)
```

```
if(M(i,j))I_out(620+i,1080+j,:) = logo(i,j,:); end
    end
end
```

```
figure(); imshow(I_out)
```